# **test.con 5 Projekt in ein test.con 6 Projekt umwandeln**

Der zentrale Unterschied zwischen einem test.con 5 Projekt und einem test.con 6 Projekt ist die Verwendung von unterschiedlichen Datenpunktverwaltungen und der damit verbundenen Projektstruktur. In test.con 5 gab eine zentrale Datenbank in einem sogenannten System

#### • System

- ❍ zentrale Datenpunktverwaltung
- ❍ RT-Projekt
- ❍ User-Space-Projekt

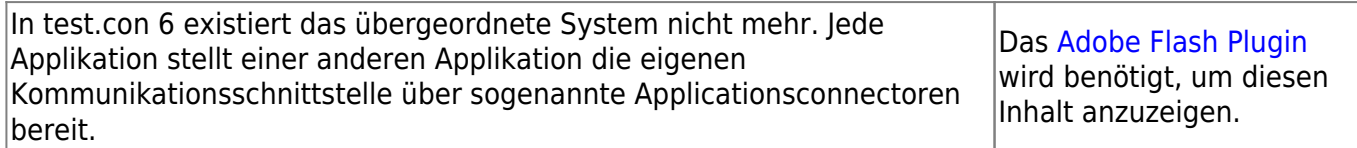

## **Step by Step**

### **<projekt>.IADTINI**

Die Konfigurationsdatei für die Datentypen muss angepasst werden

[GENERAL ]

 $EXTERNVARIIST =ICLDBLink.dll$ 

```
 ...
```
...

Eintrage austauschen

EXTERNVARLIST =ICLDPACCESS.dll

### **IMENUEXTRAS.CFG**

Einfach die aktuelle aus dem entsprechenden Templatverzeichnis RT oder US in das Projektverzeichnis übernehmen.

### **<projekt>.DATCFG**

Einfach aus dem entsprechenden Templatverzeichnis RT oder US in das Projektverzeichnis übernehmen und Dateinamen anpssen.

#### **<projekt>.DPICFG**

Einfach aus dem entsprechenden Templatverzeichnis RT oder US in das Projektverzeichnis übernehmen und Dateinamen anpssen.

#### **<projekt>.IEH**

Einfach aus dem entsprechenden Templatverzeichnis RT oder US in das Projektverzeichnis übernehmen und Dateinamen anpssen.

#### **Datenpunkte manuell übertragen**

Stand: 06.10.2014

Die Datenpunkte müssen manuell neu eingetragen werden. Es gibt derzeit keine aotomatische Überführung der Datenpunke aus der Datenpunktverwaltung der Version 5.

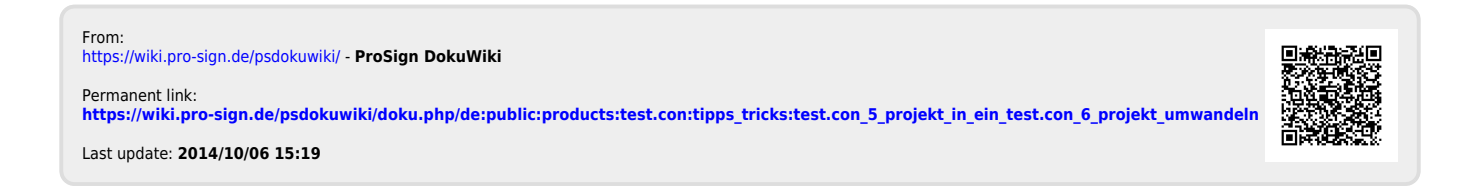